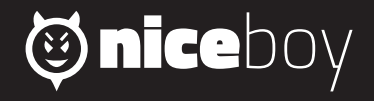

# *VEGA 6 STAR MANUAL* $\begin{array}{ccc} \text{(2)} & \text{(3)} & \text{(5)} & \text{(5)} & \text{(6)} & \text{(6)} & \text{(6)} & \text{(6)} & \text{(6)} & \text{(6)} & \text{(6)} \\ \end{array}$

## **CZ**

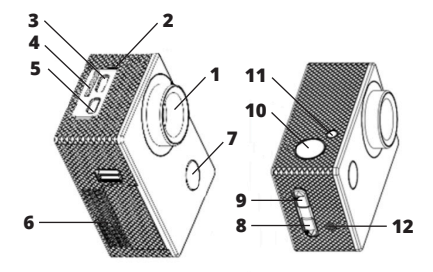

- 1. objektiv
- 2. mikrofon
- 3. microUSB
- 4. slot pro paměťovou kartu
- 5. microHDMI
- 6. kryt na baterii
- 7. zapínací tlačítko / přepínání módů
- 8. tlačítko listování
- 9. tlačítko listování / WiFi (krátký stisk) / digitální zoom (dlouhý stisk)
- 10. spoušť / potvrzovací (OK) tlačítko
- 11. dioda WiFi
- 12. reproduktor

## **OBSAH BALENÍ**

Kamera Niceboy Vega 6 Star Vodotěsný obal (připojitelný k dalšímu příslušenství) Náhradní dvířka s průduchy (pro lepší nahrávaný zvuk) Úchyt na řídítka Otevřený držák + úchyt na pásek Sada úchytů pro připojení obalu a držáku k dalšímu příslušenství (včetně stativového držáku) Dva nalepovací úchyty (např. na helmu) + náhradní nalepovací 3M pásky Nabíječka + USB kabel Jistící lanka + popruhy Čistící hadřík Baterie Dálkové ovládání

## **NASTAVENÍ JAZYKA MENU**

Spusťte kameru pomocí zapínacího tlačítka (7). Po spuštění kamery zmáčkněte třikrát tlačítko (7) pro vstup do menu a pomocí tlačítka listování (8) přejděte na položku "Language" a potvrďte tlačítkem OK (10). Zde vyberte Vámi preferovaný jazyk menu.

## **MICROSD KARTA**

Vyberte si značkovou microSD kartu s rychlým zápisem (typ UHS-I U3), doporučujeme značku Kingston. Maximální podporovaná kapacita karty je 64GB a podporovaný systém souborů (formát) FAT32. MicroSD kartu do kamery vložíte a vyjmete z jejího boku "zacvaknutím" a "wcyaknutím".

## **BATERIE**

Pro vložení či vyjmutí baterie vyjměte kryt na spodní straně kamery. Dobíjení kamery je možné buď připojením kamery k síťovém adaptéru nebo pomocí microUSB konektoru připojeného k PC.

**CZ**

## **ZAPNUTÍ/VYPNUTÍ KAMERY**

Kameru zapnete/vypnete dlouhým stiskem tlačítka na přední straně kamery.

## **PŘEPÍNÁNÍ MÓDŮ KAMERY**

Jednotlivé módy přepnete pomocí krátkého stisknutí tlačítka na přední straně kamery. Niceboy Vega 6 Star má tyto módy:

## **1. MÓD NAHRÁVÁNÍ**

Nahrávání spustíte a ukončíte stiskem tlačítka OK na horní straně kamery. Při nahrávání videa můžete pořídit fotografii ve stejném rozlišení jako je nahrávané video a to stisknutím tlačítka na přední straně kamery (tlačítko zapnutí/vypnutí) a to bez přerušení nahrávání videa.

## **2. MÓD FOTOGRAFOVÁNÍ**

Fotografie pořídíte stisknutím tlačítka OK na horní straně kamery.

## **3. MÓD PŘEHRÁVÁNÍ VIDEA A PROHLÍŽENÍ FOTOGRAFIÍ**

Mezi videi a fotografiemi můžete listovat pomocí tlačítek na pravé straně kamery. Přehrávání videa spustíte tlačítkem OK na horní straně kamery a stejným způsobem přehrávání pozastavíte. Při přehrávání videa můžete pomocí tlačítek na pravé straně kamery zrychlit či zpomalit přehrávané video.

## **4. MÓD NASTAVENÍ**

V módu nastavení se pohybujete pomocí tlačítek na pravé straně kamery a potvrzujete tlačítkem OK na horní straně kamery. Mód nastavení obsahuje tyto položky:

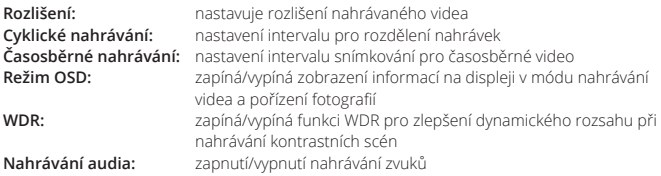

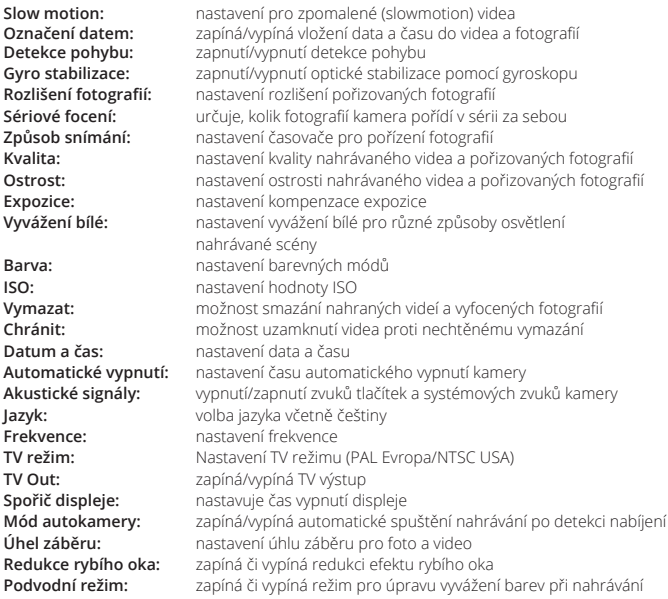

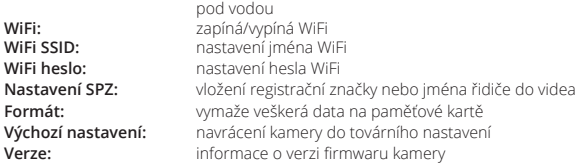

## **PŘIPOJENÍ KAMERY K TELEFONU POMOCÍ WIFI**

Do Vašeho mobilního telefonu si (zdarma) nainstalujte aplikaci OKCAM (Appstore), OK CAM Plus (Android). Po nainstalování aplikaci nespouštějte a postupujte dle pokynů:

**1.** Zapněte WiFi pomocí bočního tlačítka nebo volbou z menu kamery

**2.** Otevřete nastavení WiFi ve Vašem mobilním telefonu a připojte se k síti kamery (jméno: VEGA 6 star, heslo 1234567890)

**3.** Až se k síti připojíte, tak teprve spusťte aplikaci a můžete začít ovládat kameru ve Vašem mobilním telefonu

Pro vypnutí WiFi zmáčkněte tlačítko na boku kamery nebo WiFi vypněte v menu kamery.

## **PŘIPOJENÍ KAMERY K PC**

Kameru k PC připojte pomocí USB kabelu. Na výběr pak budete mít z těchto módů:

- **1.** Úložiště (je možné v PC spravovat soubory, které jsou uložené na paměťové kartě),
- **2.** PC kamera (lze využívat jako PC kameru v programech, které to umožňují).

Připojená kamera k PC pomocí USB kabelu se automaticky nabíjí.

**CZ**

## **DÁLKOVÉ OVLÁDÁNÍ**

Dálkový ovladač není potřeba s kamerou párovat, po vložení microSD karty do kamery s ní ovladač začne automaticky fungovat. Pro spuštění nahrávání i zastavení nahrávání videa zmáčkněte "video-tlačítko". Pro pořízení fotografie, sekvenčního focení či časosběru (dle nastavení v menu), zmáčkněte "foto-tlačítko" na ovladači.

#### **Vlastnosti ovladače**

Dosah: 30 metrů Voděodolné (ne vodotěsné!)

#### **PARAMETRY**

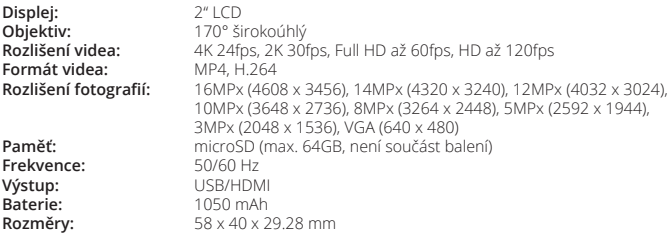

**CZ**

## **SK**

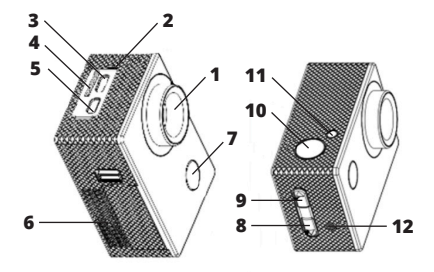

- 1. objektív
- 2. mikrofón
- 3. microUSB
- 4. slot na pamäťovú kartu
- 5. microHDMI
- 6. kryt na batériu
- 7. zapínacie tlačidlo/prepínanie režimov
- 8. tlačidlo listovania
- 9. tlačidlo listovania/WiFi (krátke stlačenie)/ digitálny zoom (dlhé stlačenie)
- 10. spúšť/potvrdzovacie (OK) tlačidlo
- 11. dióda WiFi
- 12. reproduktor

### **OBSAH BALENIA**

Kamera Niceboy Vega 6 Star Vodotesný obal (pripojiteľný k ďalšiemu príslušenstvu) Náhradné dvierka s prieduchmi (pre lepšie nahrávaný zvuk) Príchytka na riadidlá Otvorený držiak + príchytka na pásku Súprava príchytiek na pripojenie obalu a držiaka k ďalšiemu príslušenstvu (vrátane statívového držiaka) Dve nalepovacie príchytky (napr. na prilbu) + náhradné nalepovacie 3M pásky Nabíjačka + USB kábel Istiace lanká + popruhy Čistiaca handrička Batéria Diaľkové ovládanie

## **NASTAVENIE JAZYKA MENU KAMERY**

Spustite kameru pomocou zapínacieho tlačidla (7). Po spustení kamery stlačte trikrát tlačidlo (7) pre vstup do menu a pomocou tlačidla listovania (8) prejdite na položku "Language" a potvrďte tlačidlom OK (10). Tu vyberte vami preferovaný jazyk menu.

## **MICROSD KARTA**

Vyberte si značkovú microSD kartu s rýchlym zápisom (typ UHS-I U3), odporúčame značku Kingston. Maximálna podporovaná kapacita karty je 64 GB a podporovaný systém súborov (formát) FAT32. MicroSD kartu do kamery vložíte a vyberiete z jej boku "zacvaknutím" a "wcvaknutím".

## **BATÉRIA**

Pre vloženie či vybratie batérie vyberte kryt na spodnej strane kamery. Dobíjanie kamery je možné buď pripojením kamery k sieťovému adaptéru alebo pomocou microUSB konektora pripojeného k PC.

**SK**

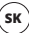

### **ZAPNUTIE/VYPNUTIE KAMERY**

Kameru zapnete/vypnete dlhým stlačením tlačidla na prednej strane kamery.

## **PREPÍNANIE REŽIMOV KAMERY**

Jednotlivé režimy prepnete pomocou krátkeho stlačenia tlačidla na prednej strane kamery. Niceboy Vega 6 Star má tieto režimy:

## **1. REŽIM NAHRÁVANIA**

Nahrávanie spustíte a ukončíte stlačením tlačidla OK na hornej strane kamery. Pri nahrávaní videa môžete vytvoriť fotografiu v rovnakom rozlíšení ako je nahrávané video a to stlačením tlačidla na prednej strane kamery (tlačidlo zapnutia/vypnutia) a to bez prerušenia nahrávania videa.

### **2. REŽIM FOTOGRAFOVANIA**

Fotografie vytvoríte stlačením tlačidla OK na hornej strane kamery.

### **3. REŽIM PREHRÁVANIA VIDEA A PREZERANIA FOTOGRAFIÍ**

Medzi videami a fotografiami môžete listovať pomocou tlačidiel na pravej strane kamery. Prehratie videa spustíte tlačidlom OK na hornej strane kamery a rovnakým spôsobom prehrávanie pozastavíte. Pri prehrávaní videa môžete pomocou tlačidiel na pravej strane kamery zrýchliť či spomaliť prehrávané video.

## **4. REŽIM NASTAVENIA**

V režime nastavenia sa pohybujete pomocou tlačidiel na pravej strane kamery a potvrdzujete tlačidlom OK na hornej strane kamery. Režim nastavenia obsahuje tieto položky:

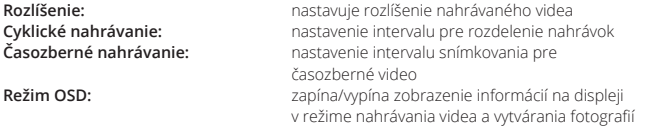

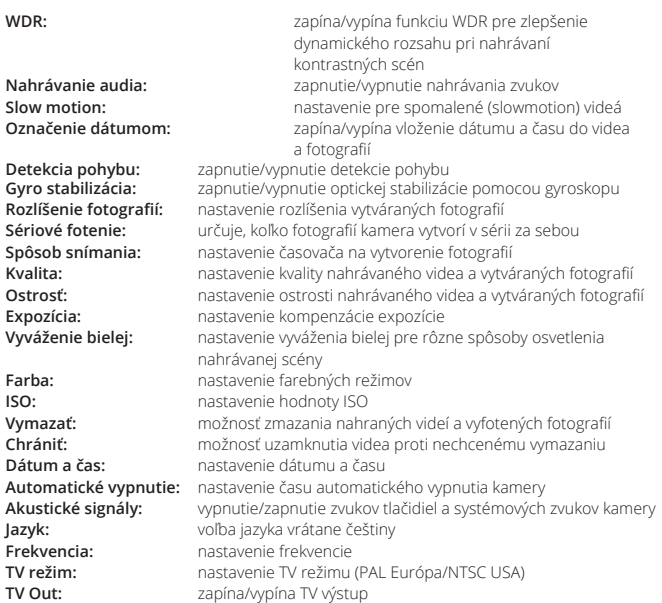

**SK**

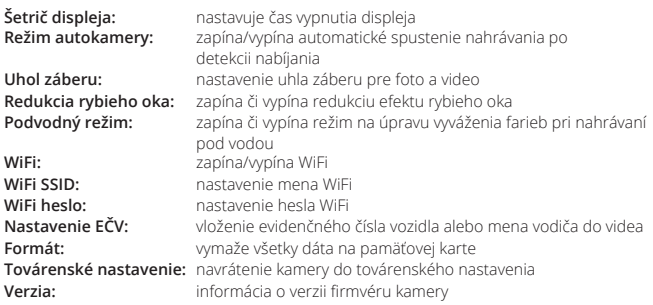

## **PRIPOJENIE KAMERY K TELEFÓNU POMOCOU WIFI**

Do svojho mobilného telefónu si (zadarmo) nainštalujte aplikáciu OKCAM (Appstore), OK CAM Plus (Android). Po nainštalovaní aplikáciu nespúšťajte a postupujte podľa pokynov:

**1.** Zapnite WiFi pomocou bočného tlačidla alebo voľbou z menu kamery.

**2.** Otvorte nastavenie WiFi vo svojom mobilnom telefóne a pripojte sa k sieti kamery (meno: VEGA 6 star, heslo 1234567890).

**3.** Až keď sa k sieti pripojíte, spustite aplikáciu a môžete začať ovládať kameru vo svojom mobilnom telefóne.

Pre vypnutie WiFi stlačte tlačidlo na boku kamery alebo WiFi vypnite v menu kamery.

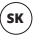

## **PRIPOJENIE KAMERY K PC**

Kameru k PC pripojte pomocou USB kábla. Na výber potom budete mať z týchto režimov: **1.** Úložisko (je možné v PC spravovať súbory, ktoré sú uložené na pamäťovej karte), **2.** PC kamera (je možné využívať ako PC kameru v programoch, ktoré to umožňujú).

Pripojená kamera k PC pomocou USB kábla sa automaticky nabíja.

## **DIAĽKOVÉ OVLÁDANIE**

Diaľkový ovládač nie je potrebné s kamerou spárovať, po vložení microSD karty do kamery s ňou ovládač začne automaticky fungovať. Pre spustenie nahrávania aj zastavenie nahrávania videa tlačte "video-tlačidlo". Pre vytvorenie fotografie, sekvenčného fotenia či časozberu (podľa nastavenia v menu), stlačte "foto-tlačidlo" na ovládači.

#### **Vlastnosti ovládača**

Dosah: 30 metrov Vodoodolné (nie vodotesné!)

## **PARAMETRE**

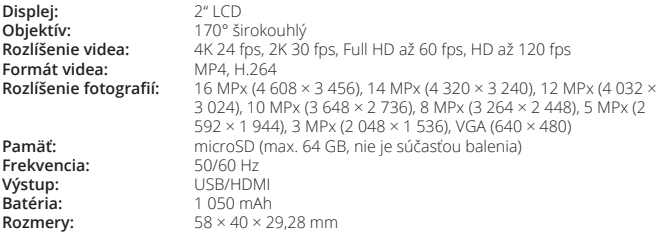

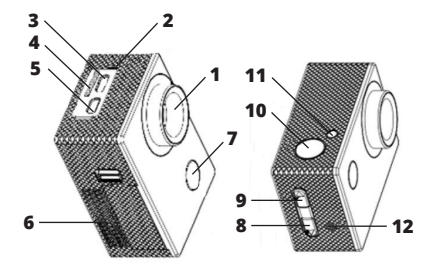

- 1. lens
- 2. microphone
- 3. microUSB
- 4. memory card slot
- 5. microHDMI
- 6. battery cover
- 7. on/off button / mode selector
- 8. scroll button
- 9. scroll button / WiFi (short press) / digital zoom (long press)
- 10. trigger / acknowledging (OK) button
- 11. WiFi LED
- 12. speaker

## **PACKAGE CONTENTS**

Niceboy Vega 6 Star camera Waterproof package (attachable to additional accessories) Spare door with air vents (for better audio recorded) Handlebar clamp Open holder + belt clamp Set of clamps with which the package and holder can be attached to other accessories (including the camera stand holder) Two stick-on clamps (such as helmet clamps) + spare stick-on 3M tapes Battery charger + USB cable Safety cables + harness Cleaning cloth Battery Remote control

### **LANGUAGE SETTINGS MENU**

Power on the camera by pressing the power button (7). After the camera has powered on, press button (7) three times to enter the menu and use button (8) to move within the menu to the "Language" option and confirm by pressing the OK button (10). Here you may select your preferred language.

#### **MICROSD CARD**

Select a brand, quick-write microSD card (type UHS-I U3); our recommendation is Kingston. Maximum supported capacity of the card is 64GB, supported file system (format) FAT32. The MicroSD card can be inserted into the camera or removed from it by "snapping it in/out" on the camera side.

## **BATTERY**

To insert/remove the battery, uncover the camera bottom battery compartment. The camera can be recharged either by connecting it to the AC adapter or via the microUSB connector with its other end connected to PC.

## **HOW TO POWER ON/OFF THE CAMERA**

Long press the camera front button to turn it on/off.

#### **CAMERA MODE SELECTOR**

The individual modes can be selected by pressing shortly the camera front button. Niceboy Vega 6 Star offers the following modes:

#### **1. RECORD MODE**

Recording can be started up and terminated by pressing the OK camera topside button. While recording a video you can take a photograph with the same resolution as with the video being recorded, in particular by pressing the camera front button (on/off button), without suspending the recording in progress.

#### **2. PHOTO MODE**

Take a photo by pressing the OK camera top button.

#### **3. VIDEO PLAYBACK & PHOTO VIEWING MODE**

You can scroll through the videos and photos by means of the camera right-side buttons. You'll start video playback with the OK button on the camera topside and pause the process in the same way. While playing back a video you can speed up/down the process by means of the camera right-side buttons.

#### **4. SETTING MODE**

You can move within the setting mode with the camera right-side buttons, acknowledging each selection with the OK button on the camera topside. The Setting Mode has the following items:

**Resolution:** setting the resolution for the video being recorded **Cyclic recording:** setting the period of time for breaking down the records **Time-collection recording:** setting the frame-taking period for the time-collection video **OSD Mode:** activates/deactivates information display on the screen in the Video Playback & Photo Taking Mode

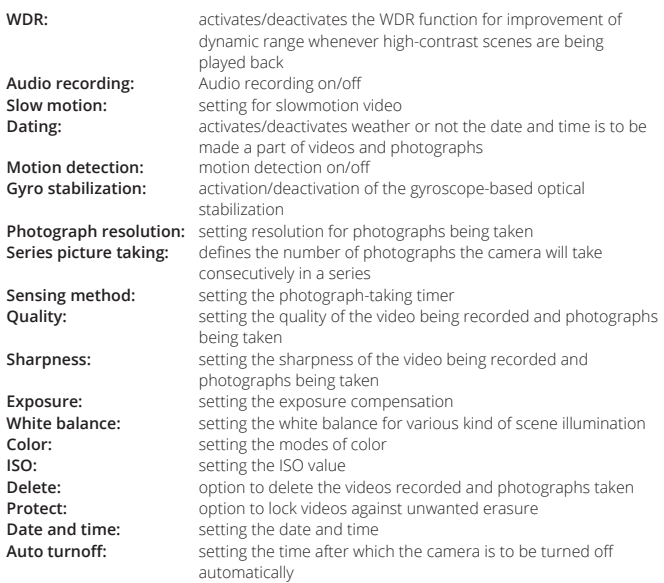

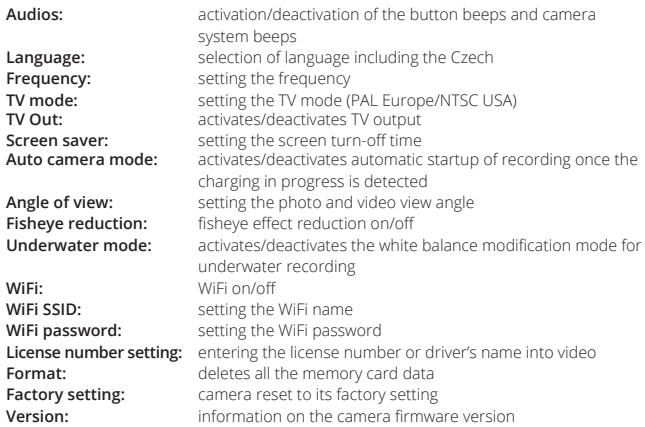

## **HOW TO CONNECT THE CAMERA TO PHONE VIA WIFI**

(Free) install the OKCAM application in Appstore and OK CAM plus in Google play on your phone. Do not run it once stored, but take the below steps instead:

**1.** Turn on WiFi with the side button or by selecting the option from the camera menu.

**EN**

**2.** Check the WiFi setting on your phone and connect yourself to the camera network (name VEGA 6 star, password 1234567890)

**3.** Run the application only when connected to network and you can start operating the camera on your phone

To turn off the WiFi press the camera side button or deactivate WiFi in the camera menu to the same end.

## **HOW TO CONNECT CAMERA TO PC**

You can connect camera to PC with the USB cable. The following optional modes to choose from are then available to you:

**1.** Data Storage (the files stored on the memory card can be managed on PC),

**2.** PC Camera (its can be used as a PC camera in the programs allowing to do so).

Once connected to PC with the USB cable the camera is automatically being charged.

## **REMOTE CONTROL**

It is not necessary to pair the remote control unit to your camera, as the unit starts working automatically as soon as the microSD card is inserted into the camera. Press the "video button" to start/stop recording. Press the "photo button" on the control unit to take a photograph, to activate sequential picture taking, or time-collection (depending on the menu setting).

#### **Control unit characteristics**

Reach: 30 meters Water-resistant (not waterproof!)

## **PARAMETERS**

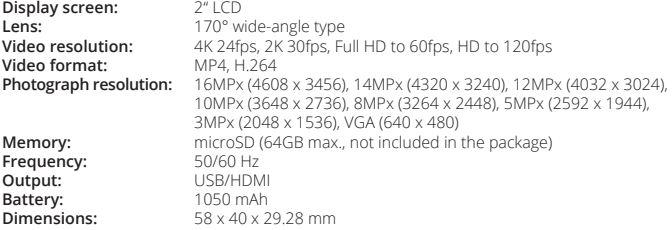

## **DE**

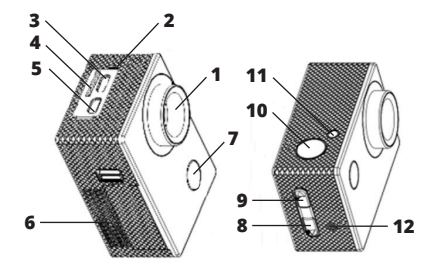

- 1. Objektiv
- 2. Mikrophon
- 3. Micro USB
- 4. Schlitz für die Speicherkarte
- 5. Micro HDMI
- 6. Deckel des Batteriefachs
- 7. Einschalttaste / Umschalten der Modi
- 8. Taste zum Blättern
- 9. Taste zum Blättern / Wi-Fi (kurzes Drücken) / digitaler Zoom (langes Drücken)
- 10. Auslöser / Bestätigungstaste (OK)
- 11. Wi-Fi-Anzeige
- 12. Sprecher

### **INHALT DER PACKUNG**

Kamera Niceboy Vega 6 Star Wasserdichte Hülle (kann mit weiterem Zubehör verbunden werden) Ersatzklappe mit Durchgängen (für eine bessere Tonaufnahme) Halter für den Lenker Offener Halter + Gürtelhalterung Set an Halterungen für die Befestigung der Hülle und des Halters an weiterem Zubehör (einschl. Stativhalterung) Zwei selbstklebende Halterungen (z.B. am Helm) + 3M-Ersatzklebestreifen Ladegerät + USB-Kabel Sicherungsseile + Gurte Reinigungstuch Batterie Fernbedienung

## **SPRACHEINSTELLUNGEN DER KAMERA ÄNDERN**

Starten Sie die Kamera mit der Einschalttaste (7). Nach dem Starten der Kamera drücken Sie dreimal die Taste (7), um in das Menü zu gelangen. Dort gehen Sie mit Hilfe der Taste für das Blättern (8) auf die Zeile "Language" über und bestätigen mit der OK-Taste (10). Hier wählen Sie die von Ihnen bevorzugte Menüsprache aus.

#### **MICROSD-KARTE**

Wählen Sie eine microSD-Markenspeicherkarte mit schneller Aufzeichnung (Typ UHS-I U3), wir empfehlen die Marke Kingston. Die höchste unterstützte Kapazität der Speicherkarte ist 64 GB und das unterstützte Dateiensystem (Format) FAT32. Die microSD-Speicherkarte seitlich durch Ein- und Ausklicken in die Kamera einlegen.

### **BATTERIE**

Für das Einlegen oder Herausnehmern der Batterie die Abdeckung an der Seite der Kamera öffnen. Die Kamera kann entweder durch Anschluss der Kamera an den Netzadapter oder mit Hilfe des Micro-USB-Steckers, der an den PC angeschlossen wird, geladen werden.

**DE**

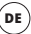

### **EIN-/AUSSCHALTEN DER KAMERA**

Die Kamera durch langes Drücken der Taste an der Vorderseite der Kamera einund ausschalten.

#### **UMSCHALTEN DER KAMERAMODI**

Zwischen den einzelnen Modi wird durch kurzes Drücken der Taste an der Vorderseite der Kamera umgeschaltet. Die Kamera Niceboy Vega 6 Star hat folgende Modi:

#### **1. VIDEOMODUS**

Die Aufnahme wird durch Drücken der Taste OK auf der Oberseite der Kamera gestartet und beendet. Bei der Videoaufnahme können Sie Fotos in der gleichen Auflösung anfertigen, in der das Video aufgenommen wird, ohne die Aufnahme des Videos zu unterbrechen, und zwar durch Drücken der Taste an der Vorderseite der Kamera (Taste Einschalten Ausschalten).

#### **2. FOTOMODUS**

Fotos werden durch Drücken der Taste OK auf der Oberseite der Kamera gemacht.

#### **3. MODUS FÜR DAS ABSPIELEN VON VIDEOS UND DAS ANSCHAUEN VON FOTOS**

Mit Hilfe der Tasten an der rechten Kameraseite bewegt man sich zwischen den Videos und Fotos. Das Abspielen eines Videos wird mit der Taste OK auf der Oberseite der Kamera gestartet und auf die gleiche Weise wieder gestoppt. Das Abspielen eines Videos können Sie mit Hilfe der Tasten an der rechten Seite der Kamera beschleunigen oder verlangsamen.

#### **4. EINSTELLUNGSMODUS**

Im Einstellungsmodus bewegt man sich mit Hilfe der Tasten an der rechten Kameraseite, und die Bestätigung erfolgt durch die Taste OK auf der Oberseite der Kamera. Der Einstellungsmodus umfasst die folgenden Elemente:

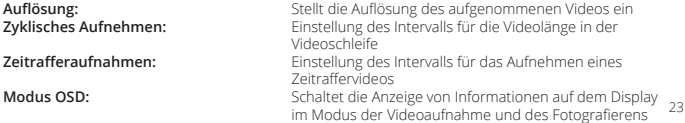

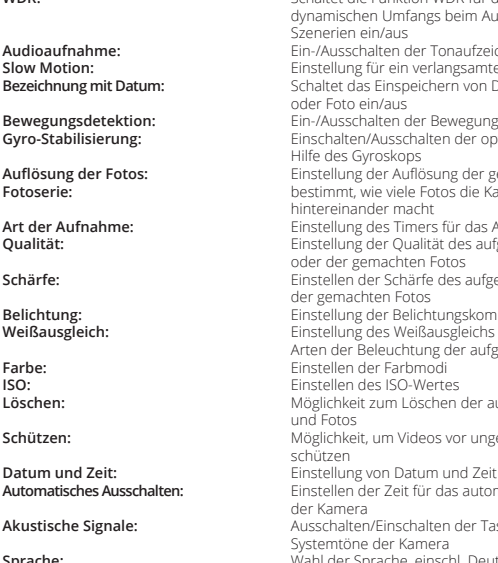

ein/aus **WDR:** Schaltet die Funktion WDR für die Verbesserung des dynamischen Umfangs beim Aufnehmen kontrastreicher Szenerien ein/aus **Audioaufnahme:** Ein-/Ausschalten der Tonaufzeichnung **Slow Motion:** Einstellung für ein verlangsamtes Video (Slowmotion) **Bezeichnung mit Datum:** Schaltet das Einspeichern von Datum und Zeit im Video oder Foto ein/aus **Bewegungsdetektion:** Ein-/Ausschalten der Bewegungsdetektion<br>**Gyro-Stabilisierung:** Einschalten/Ausschalten der ontischen Sta **Gyro-Stabilisierung:** Einschalten/Ausschalten der optischen Stabilisierung mit Hilfe des Gyroskops **Auflösung der Fotos:** Einstellung der Auflösung der gemachten Fotos **Fotoserie:** bestimmt, wie viele Fotos die Kamera in einer Serie hintereinander macht **Art der Aufnahme:** Einstellung des Timers für das Auslösen von Fotos **Qualität:** Einstellung der Qualität des aufgenommenen Videos oder der gemachten Fotos **Schärfe:** Einstellen der Schärfe des aufgenommenen Videos oder der gemachten Fotos Belichtung: **Belichtung:** Einstellung der Belichtungskompensation **Weißausgleich:** Einstellung des Weißausgleichs für unterschiedliche Arten der Beleuchtung der aufgenommenen Szenerie **Löschen:** Möglichkeit zum Löschen der aufgenommenen Videos und Fotos **Schützen:** Möglichkeit, um Videos vor ungewolltem Löschen zu schützen **Automatisches Ausschalten:** Einstellen der Zeit für das automatische Ausschalten der Kamera **Akustische Signale:** Ausschalten/Einschalten der Tastentöne und der Systemtöne der Kamera **Sprache:** Wahl der Sprache, einschl. Deutsch

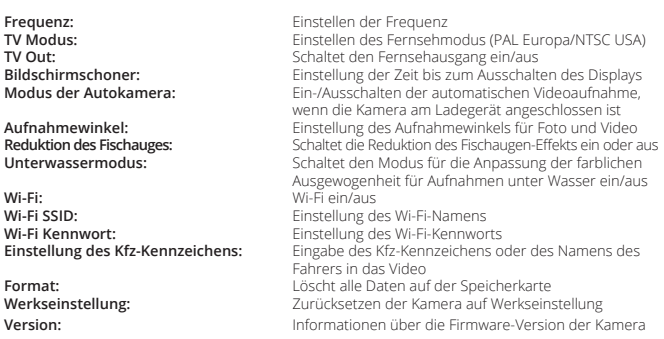

## **ANSCHLUSS DER KAMERA ANS TELEFON MITTELS WI-FI**

Installieren Sie in Ihrem Mobiltelefon (kostenlos) die App OKCAM (Appstore), OK CAM Plus (Android). Die App nach dem Installieren nicht starten, sondern entsprechend den folgenden Weisungen vorgehen:

**1.** Wi-Fi mit Hilfe der Seitentaste oder durch die Wahl im Menü der Kamera einschalten.

**2.** Die Wi-Fi-Einstellungen in Ihrem Mobiltelefon öffnen und mit dem Netz der Kamera verbinden (Name: VEGA 6 star, Kennwort 1234567890)

**3.** Die App erst starten, wenn Sie mit dem Netz verbunden ist und Sie die Kamera von Ihrem Mobiltelefon aus bedienen können.

Zum Ausschalten des Wi-Fi die Taste an der Seite der Kamera drücken oder das Wi-Fi im Menü der Kamera abstellen.

## **ANSCHLUSS DER KAMERA AN DEN PC**

Die Kamera mittels des USB-Kabels an den PC anschließen. Es werden folgende Modi zur Auswahl stehen:

**1.** Speicher (im PC können die Dateien verwaltet werden, die auf der Speicherkarte gespeichert sind),

**2.** PC-Kamera (kann als PC-Kamera in Programmen verwendet werden, die das ermöglichen).

Die mit Hilfe des USB-Kabels an den PC angeschlossene Kamera lädt sich automatisch.

## **FERNBEDIENUNG**

Es ist nicht notwendig, ein Pairing der Kamera mit der Fernbedienung durchzuführen. Nach dem Einlegen der microSD-Karte in die Kamera beginnt die Bedienung automatisch zu funktionieren. Zum Starten oder Stoppen der Videoaufnahme die "Video-Taste" drücken. Um Fotos, Serienfotografien oder Zeitraffer (entsprechend der Einstellung im Menü) zu machen, auf die "Foto-Taste" auf der Steuerung drücken.

#### **Eigenschaften der Steuerung**

Reichweite: 30 Meter Wasserabweisend (nicht wasserdicht!)

## **PARAMETER**

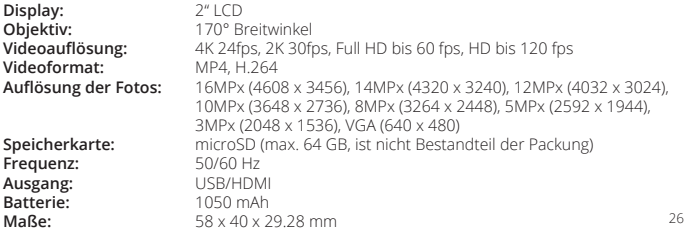

## **HU**

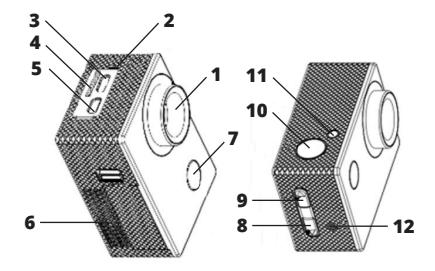

- 1. lencse
- 2. mikrofon
- 3. microUSB
- 4. memóriakátya slot
- 5. microHDMI
- 6. elemház fedél
- 7. bekapcs gomb / módok közötti átkapcsolás
- 8. lapozás gomb
- 9. görgetés /WiFi (rövid lenyomás) / digitális zoom (hosszú lenyomás) gomb
- 10. kioldó /megerősítő (OK) gomb
- 11. WiFi dióda
- 12. hangszóró

## **HU**

## **A CSOMAGOLÁS TARTALMA**

Niceboy Vega 6 Star kamera Vízálló burkolat (további tartozékokhoz csatlakoztatható) Pótajtó szellőzőnyílásokkal (a jobb minőségű rögzített hang érdekében) Kormányra szerelhető rögzítőelem Nyitott tartó + pántrögzítő A burkolat és a tartó további tartozékokhoz csatlakoztatására szolgáló rögzítőkből álló szett (beleértve az állványtartót is) Két db felragasztható (pl. sisakra) tartó + tartalék 3M ragasztó szalagok Töltő + USB kábel Rögzítő huzalok + pántok Tisztítókendő Akku Távirányítás

## **KAMERA MENÜNYELVÉNEK BEÁLLÍTÁSA**

Kapcsolja be a kamerát a bekapcsoló gomb (7) segítségével. A menübe való belépéshez a kamera bekapcsolását követően nyomja meg háromszor a gombot (7), majd a lapozás gomb (8) segítségével léptessen a "Language" opcióra, és hagyja jóvá az OK (10) gombbal. Itt választhatja ki a menü Ön által preferált nyelvét.

## **MICRO SD KÁRTYA**

Válasszon gyors írást (UHS-I U3) lehetővé tevő márkás microSD-kártyát, ajánljuk a Kingston márka használatát. A maximálisan támogatott kártyakapacitás 64 GB, a támogatott fájlrendszer (formátum) FAT32. A microSD kártyát a helyére nyomva helyezheti be, és újból benyomva veheti ki a kamerából.

## **AKKU**

Az akku behelyezéséhez vagy kivételéhez távolítsa el a kamera alján lévő elemház fedelét. Töltéséhez a kamerát vagy hálózati adapterhez, vagy microUSB csatlakozó segítségével számítógéphez csatlakoztassa.

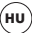

## **KAMERA BE / KIKAPCSOLÁSA**

A kamerát az elülső oldalán található gomb hosszú benyomásával kapcsolhatja be/ki.

## **KAMERA MÓDOK KÖZÖTTI ÁTKAPCSOLÁS**

Az egyes üzemmódok között a kamera elülső oldalán található kapcsoló segítségével kapcsolhat át. A Niceboy Vega 6 Star a következő módokkal rendelkezik:

## **1. FELVÉTELI MÓD**

A felvételkészítést a kamera tetején található OK gomb benyomásával indíthatja el és állíthatja le. Videofelvétel készítésekor a kamera elülső oldalán található (be-/kikapcsolás) gomb segítségével azonos felbontású fénykép készíthető, éspedig a videofelvétel készítésének megszakítása nélkül.

## **2. FÉNYKÉPEZÉS MÓD**

Fényképkészítéshez nyomja meg a kamera tetején lévő OK gombot.

## **3. FELVÉTELLEJÁTSZÁS ÉS FÉNYKÉPNÉZEGETÉS MÓD**

A fényképek és videók között a kamera jobb oldalán található gombok segítségével léptethet. A videolejátszást a kamera tetején található gomb segítségévél indíthatja el, és ugyanúgy állíthatja le. A videofelvétel lejátszásakor a kamera jobb oldalán található gombok segítségével gyorsíthatja fel és lassíthatja le a lejátszást.

## **4. BEÁLLÍTÁSOK ÜZEMMÓD**

Beállítások módban a kamera jobb oldalán található gombok segítségével léptethet, majd a kamera tetején található OK gombbal hagy jóvá. A beállítások mód a következező elemeket tartalmazza:

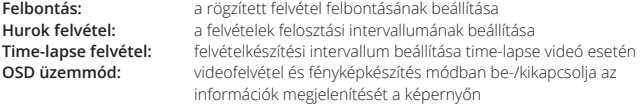

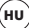

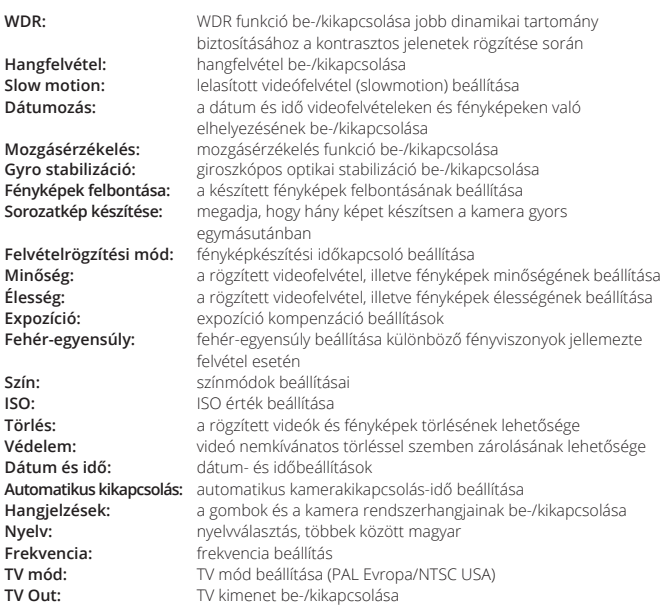

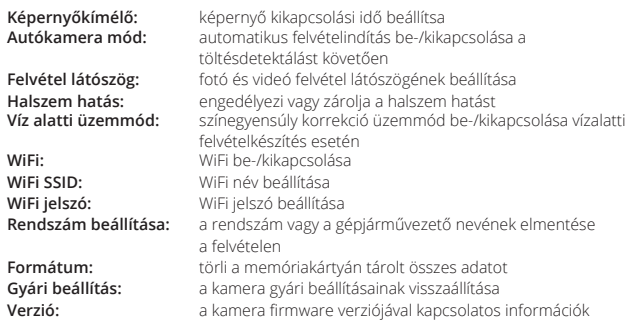

## **A KAMERA TELEFONHOZ CSATLAKOZTATÁSA WIFIVEL**

Telepítse a mobiltelefonjára az ingyenes OKCAM alkalmazást (Appstore), OK CAM Plus alkalmazást (Android). Az alkalmazás telepítését követően ne indítsa el, és kövesse az utasításokat:

**1.** Kapcsolja be a WiFi-t az oldalsó gomb segítségével, vagy a kamera menüpontjának kiválasztásával

**2.** Nyissa meg a WiFi beállításokat a mobiltelefonján, majd csatlakozzon rá a kamera hálózatára kamera (név: VEGA 6 star, jelszó: 1234567890)

**3.** Csak a hálózatra való rácsatlakozást követően indítsa el az alkalmazást, majd elkezdheti a kamerát mobiltelefonon keresztüli irányítani.

A WiFi kikapcsolásához nyomja meg a kamera oldalán található gombot, vagy a kamera menüjében található opció segítségével kapcsolja ki a WiFi-t.

## **HU**

## **KAMERA CSATLAKOZTATÁSA PC-HEZ**

A kamerát USB-kábel segítségével csatlakoztassa a számítógéphez. Az alábbi módok közül választhat:

**1.** Tárhely (a PC-ben szerkeszthetők a a memóriakártyán elhelyezett fájlok),

**2.** PC kamera (PC kameraként használható azokban a programokban, amelyek ezt lehetővé teszik)

A PC-hez USB-kábelen keresztül csatlakoztatott kamera automatikusan tölt.

## **TÁVIRÁNYÍTÁS**

A távirányítót nem szükséges összepárosítani a kamerával, a microSD-kártya kamerába történő behelyezését követően a driver automatikusan működésbe lép. A videofelvétel készítésének megkezdéséhez és leállításához egyaránt a "videó-gombot" nyomja meg. Fénykép, sorozatkép, vagy time-lapse felvétel készítéséhez (a menün belüli beállítás függvényében) nyomja meg a "fotó" gombot a vezérlőn.

#### **Illesztőprogram tulajdonságai**

Hatósugár: 30 méter Vízálló (nem vízzáró!)

## **PARAMÉTEREK**

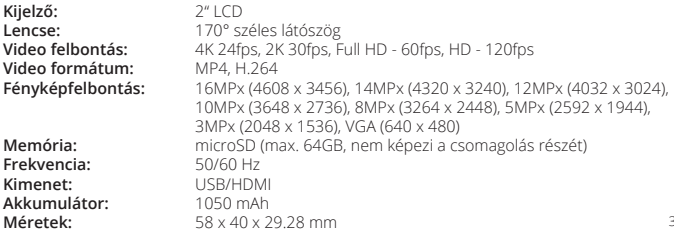

## **HR**

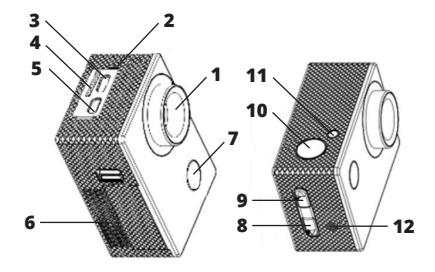

- 1. objektiv
- 2. mikrofon
- 3. microUSB
- 4. utor za memorijsku karticu
- 5. microHDMI
- 6. poklopac baterije
- 7. gumb za uključenje / promjenu modusa
- 8. gumb za listanje
- 9. gumb za listanje / WiFi (kratak pritisak) / digitalni zoom (dugi pritisak)
- 10. okidač / gumb za potvrdu (OK)
- 11. WiFi dioda
- 12. zvučnik

## **SADRŽAJ PAKIRANJA**

Kamera Niceboy Vega 6 Star Vodonepropusno kućište (povezivo s drugom opremom) Rezervni poklopac s otvorima (za bolje snimanje zvuka) Držač za bicikl Otvoreni držač + nosač za pojas Set nosača za pričvršćenje kućišta i držača uz drugu opremu (uklj. držač za stativ) Dva držača za lijepljenje (primjerice za kacigu) + rezervne 3M trake za lijepljenje Punjač + USB kabel Sigurnosne uzice i remeni Krpica za čišćenje Baterija Daljinski upravljač

## **POSTAVLJANJE JEZIKA U MENIJU KAMERE**

Pomoću gumba za uključivanje (7) uključite kameru. Nakon pokretanja kamere, triput pritisnite gumb (7) za ulazak u izbornik. Pomoću gumba za pomicanje (8) potražite opciju "Language" (Jezik) i potvrdite je gumbom OK (10). Tu možete odabrati željeni jezik izbornika.

## **MICROSD KARTICA**

Odaberite brand microSD kartice s brzim zapisom (tip UHS-I U3), preporučujemo brand Kingston. Maksimalan podržan kapacitet kartice je 64GB, a podržan je sustav datoteka (format) FAT32. MicroSD kartica se u kameru stavlja i vadi s bočne strane guranjem u uređaj dok "ne škliocne".

## **BATERIJA**

Za umetanje ili vađenje baterije skinite poklopac na donjoj strani kamere. Baterija se može puniti bilo povezivanjem kamere s punjačem ili putem microUSB priključka s računalom.

## **UKLJUČENJE/ISKLJUČENJE KAMERE**

Kamera se uključuje/isključuje dugim pritiskom gumba na prednjoj strani kamere.

**HR**

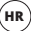

## **PROMJENA NAČINA RADA KAMERE**

Pojedini načini rada kamere biraju se kratkim pritiskom gumba na prednjoj strani kamere. Niceboy Vega 6 Star ima slijedeće načine rada:

#### **1. MODUS SNIMANJA**

Snimanje videozapisa se pokreće i završava pritiskom gumba OK na gornjoj strani kamere. Prilikom snimanja videozapisa možete kreirati fotografiju iste razlučivosti kao videozapis koji snimate, i to pritiskom gumba s prednje strane kamere (gumb za uključenje/isključenje), i to bez prekida snimanja videozapisa.

#### **2. MODUS FOTOGRAFIRANJA**

Fotografija se kreira pritiskom gumba OK na gornjoj strani kamere.

#### **3. MODUS GLEDANJA VIDEOZAPISA I FOTOGRAFIJA**

Kroz videozapise i fotografije možete listati pomoću gumba s desne strane kamere. Videozapis se pušta gumbom OK s gornje strane kamere, a reprodukcija se zaustavlja na isti način. Tijekom reprodukcije videozapisa se isti može ubrzati ili usporiti pomoću gumba s desne strane kamere.

#### **4. MODUS POSTAVKI**

U modusu postavki se za kretanje između stavki upotrebljavaju gumbi s desne strane kamere, a odabir se potvrđuje gumbom OK s gornje strane kamere. Modus postavki sadrži slijedeće stavke:

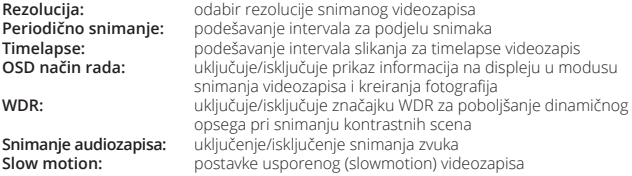

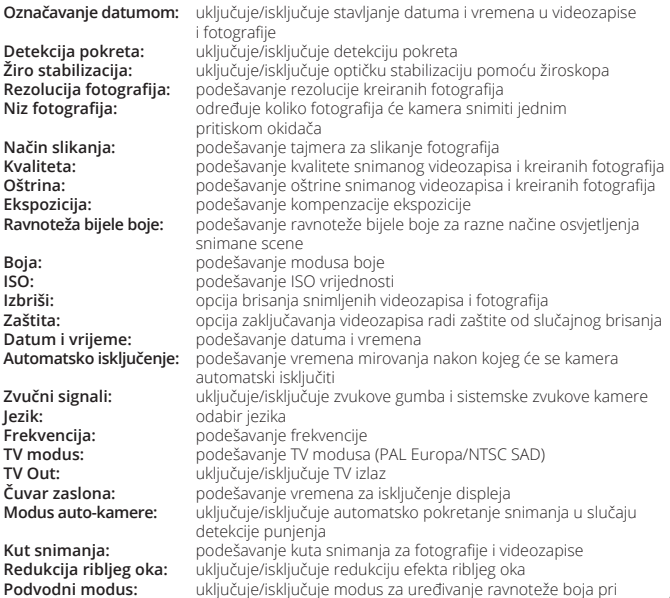

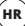

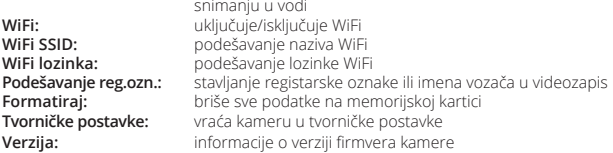

#### **POVEZIVANJE KAMERE S TELEFONOM PUTEM WIFI VEZE**

U svoj telefon (besplatno) instalirajte aplikaciju OKCAM (Appstore), OK CAM Plus (Android). Nakon instalacije ne otvarajte aplikaciju i postupajte na sljedeći način:

**1.** Uključite WiFi pomoću bočnog gumba ili odabirom u izborniku kamere

**2.** Otvorite WiFi postavke u svom mobitelu i povežite se s WiFi mrežom kamere (naziv: VEGA 6 star, lozinka 1234567890)

**3.** Kada se povežete na mrežu, možete pokrenuti aplikaciju i početi rukovati kamerom putem mobitela

Za isključenje WiFi-ja pritisnite gumb s bočne strane kamere ili putem opcije u izborniku kamere.

## **POVEZIVANJE KAMERE S RAČUNALOM**

Kamera se s računalom povezuje putem USB kabela. Nakon toga možete odabrati jedan od sljedećih načina rada:

**1.** Spremište (u računalu se može upravljati datotekama koje se nalaze na memorijskoj kartici),

**2.** PC kamera (može se upotrebljavati kao PC kamera u programima koji to omogućuju).

Kada se kamera poveže s računalom pomoću USB kabela, automatski će se pokrenuti punjenje.

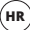

## **DALJINSKI UPRAVLJAČ**

Daljinski upravljač nije potrebno uparivati s kamerom, upravljački program će početi automatski raditi s kamerom nakon umetanja microSD kartice u kameru. Za pokretanje i zaustavljanje snimanja videozapisa pritisnite "video-gumb". Za kreiranje fotografije, niza fotografija ili timelapse snimke (ovisno o postavkama u izborniku), pritisnite "foto-gumb" naupravljaču.

#### **Karakteristike upravljača**

Domet: 30 metara Vodootporan (nije vodonepropustan!)

### **PARAMETRI**

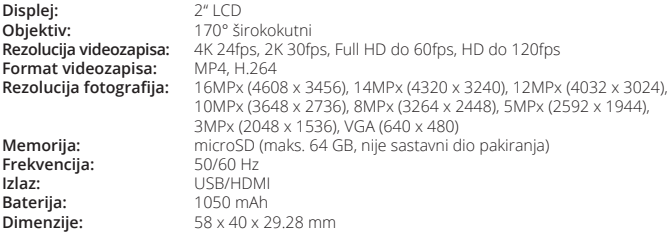

## **PL**

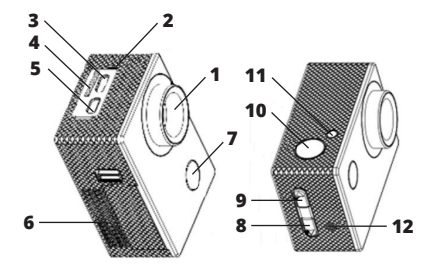

- 1. obiektyw
- 2. mikrofon
- 3. microUSB
- 4. gniazdo dla karty pamięci
- 5. microHDMI
- 6. osłona baterii
- 7. przycisk włączający / przełączanie trybów
- 8. przycisk przewijania
- 9. przycisk przewijania / WiFi (krótkie naciśnięcie / cyfrowy zoom (długie naciśnięcie)
- 10. spust / przycisk potwierdzający (OK) 11. dioda WiFi
- 
- 12. głośnik

## **ZAWARTOŚĆ OPAKOWANIA**

Kamera Niceboy Vega 6 Star Opakowanie wodoszczelne (z możliwością łączenia z innymi akcesoriami) Klapki zapasowe z otworami (dla lepszej jakości nagrywanego dźwięku) Zaczep na kierownicę roweru Otwarty uchwyt + zaczep na pasek Zestaw zaczepów do łączenia opakowania i uchwytu z innymi akcesoriami (włącznie mocowania do statywu) Dwa zaczepy naklejane (np. na kask) + zastępcze opaski naklejane Ładowarka + USB kabel linki zabezpieczające + paski do mocowania Ściereczka do czyszczenia Baterie Zdalne sterowanie

## **USTAWIENIE JĘZYKA MENU KAMERY**

Włącz kamerę za pomocą przycisku głównego (7). Po włączeniu kamery naciśnij trzykrotnie przycisk (7), aby wejść do menu, a za pomocą przycisku przewijania (8) przejdź do pozycji "Language" i potwierdź przyciskiem OK (10). W tym miejscu wybierz interesujący Cię język menu.

### **MICROSD KARTA**

Wybierz kartę microSD dobrej marki z szybkim zapisem (typ UHS-I U3), zalecamy markę Kingston. Maksymalna obsługiwana pojemność karty wynosi 64GB a obsługiwany system plików (format) FAT32. Kartę microSD wkłada się do kamery z boku poprzez "zatrzaśnięcie" i wyjmuje się z niej "wyzwoleniem".

## **BATERIE**

Aby włożyć czy wyjąć baterię, zdejmij osłonę na spodzie kamery. Ładowanie baterii jest możliwe bądź poprzez podłączenie kamery do adaptera sieciowego bądź za pomocą gniazda microUSB podłączonego do komputera.

**PL**

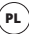

### **WŁĄCZENIE/WYŁĄCZENIE KAMERY**

Kamerę włącza się/wyłącza się krótkim naciśnięciem przycisku na przodzie kamery.

## **PRZEŁĄCZANIE TRYBÓW KAMERY**

Poszczególne tryby kamery wybiera się poprzez krótkie naciśnięcie przycisku na przedniej części kamery. Niceboy Vega 6 Star posiada następujące tryby:

#### **1. TRYB NAGRYWANIA**

Nagrywanie włącza się i wyłącza poprzez przyciśnięcie przycisku OK na górnej stronie kamery. Podczas nagrywania video można wykonać zdjęcie w tej samej rozdzielczości jak nagrywane video, naciskając przycisk na przedniej części kamery (przycisk włączyć/wyłączyć) bez przerywania nagrywania video.

#### **2. TRYB WYKONYWANIA ZDJĘĆ**

Zdjęcia wykonuje się poprzez przyciśnięcie przycisku OK znajdującego się na górnej stronie kamery.

#### **3. TRYB ODTWARZANIA VIDEO I PRZEGLĄDANIA ZDJĘĆ**

Video i filmy można przewijać za pomocą przycisków po prawej stronie kamery. Odtwarzanie video uruchamia się przyciskiem OK na górze aparatu i w ten sam sposób wstrzymuje się odtwarzanie. Podczas odtwarzania video można przy użyciu przycisków po prawej stronie kamery przyspieszyć lub spowolnić odtwarzane video.

### **4. TRYB USTAWIEŃ**

W trybie ustawiania należy poruszać się za pomocą przycisków z prawej strony kamery i potwierdzać przyciskiem OK na górze kamery. Tryb ustawień zawiera następujące pozycje:

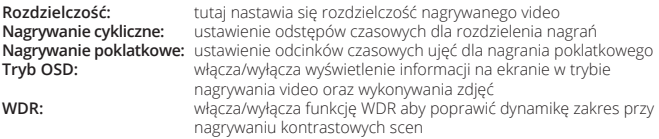

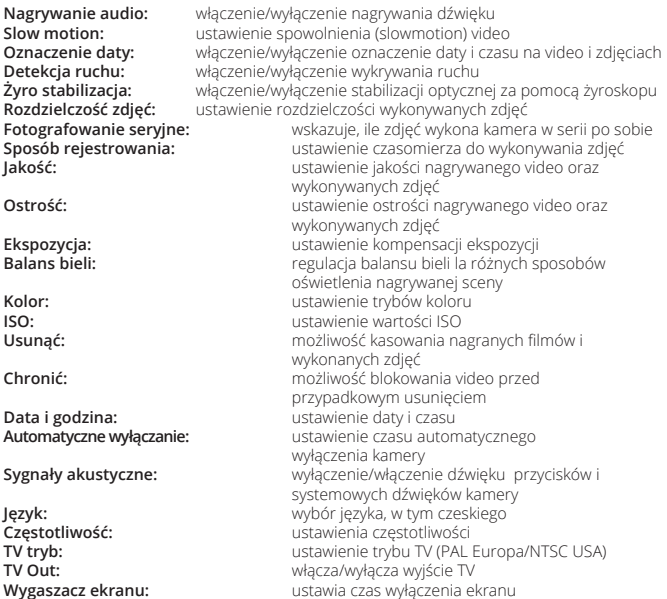

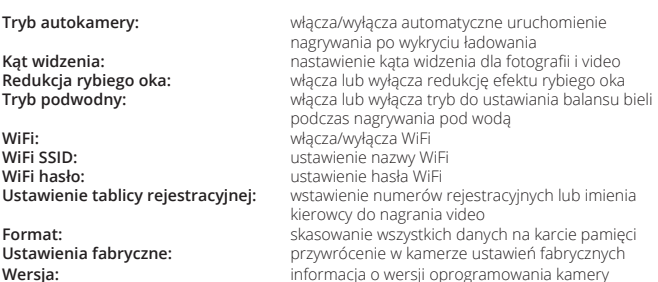

## **PODŁĄCZENIE KAMERY DO TELEFONU ZA POMOCĄ WIFI**

Najpierw należy pobierać na swój telefon (darmową) aplikację: OKCAM (Appstore), OK CAM Plus (Android). Po zainstalowaniu nie uruchamiać aplikacji i postępować zgodnie z następującymi wskazówkami:

**1.** Włączyć WiFi za pomocą bocznego przycisku lub poprzez wybór z menu kamery

**2.** Otworzyć ustawienia WiFi w swoim telefonie komórkowym i podłączyć się do sieci kamery (nazwa: VEGA 6 star, hasło:1234567890)

**3.** Po podłączeniu do sieci, można już otworzyć aplikację i rozpocząć sterowanie kamery ze swojego telefonu.

Aby wyłączyć WiFi, nacisnąć przycisk z boku kamery, można też wyłączyć WiFi w menu kamery.

**PL**

## **PODŁĄCZENIE KAMERY DO PC**

Kamerę podłączyć do PC za pomocą kabla USB. Po podłączeniu można wybrać z następujących trybów:

- **1.** Przechowywanie (można na PC zarządzać plikami, które są zapisane na karcie pamięci),
- **2.** kamera PC (można wykorzystywać jako kamerę PC w programach, które to umożliwiają).

Kamera podłączona do PC za pomocą kabla USB ładuje się automatycznie.

### **ZDALNE STEROWANIE**

Pilot zdalnego sterowania nie wymaga parowania z kamerą, po włożeniu karty microSD do kamery, pilot zacznie z nią automatycznie współpracować. Aby rozpocząć nagrywanie oraz zatrzymanie nagrywania video, naciśnij przycisk "video". Aby zrobić zdjęcie, w systemie sekwencyjnego lub poklatkowego fotografowania (w zależności od ustawień w menu), należy nacisnąć przycisk "foto" na pilocie.

#### **Właściwości pilota**

Zasięg: 30 metrów Wodoodporne (nie wodoszczelne!)

#### **PARAMETRY**

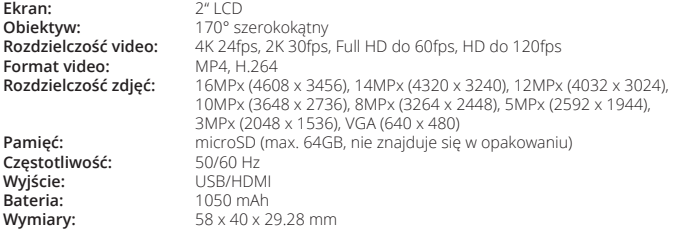

**PL**

## **SL**

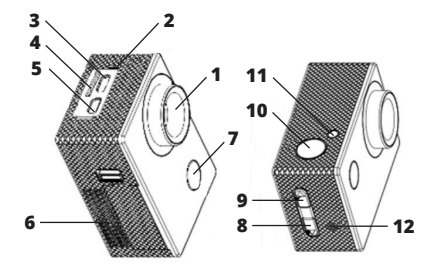

- 1. objektiv
- 2. mikrofon
- 3. micro USB
- 4. reža za spominsko kartico
- 5. micro HDMI
- 6. pokrovček za baterijo<br>7. sumb za vklop / sprer
- 7. gumb za vklop / spreminjanje funkcij
- 8. gumb za pomikanje po meniju
- 9. gumb za pomikanje po meniju / WiFi (kratek pritisk) / digitalni zoom (dolg pritisk)
- 10. izberi / gumb za potrditev (OK)
- 11. dioda WiFi
- 12. govornik

## **VSEBINA EMBALAŽE**

Kamera Niceboy Vega 6 Star Vodoodporna zaščita (se lahko pripne k ostali opremi) Dodatna vratca z odprtinami (za boljši posnetek zvoka) Držalo z ročajem Odprto stojalo + stojalo na traku Set stojal za priključitev ohišja in držal k ostali opremi (vključno s stativom) Dva lepilna nastavka (npr. za čelado) + dodatni lepilni 3M trakovi Polnilec + USB kabel Varnostni trak na pripenjanje Krpica za čiščenje Baterija Upravljanje na daljavo

### **NASTAVITEV JEZIKA MENIJA KAMERE**

Kamero vklopite s pomočjo tipke za vklop (7). Po vklopu kamere za vstop v meni trikrat pritisnite na tipko (7), s pomočjo tipke za listanje (8) pa pojdite na postavko "Language" in s tipko OK (10) potrdite. Tu izberite prednostni jezik menija.

## **MICROSD KARTICA**

Izberite microSD kartico s hitrim zapisom (model UHS-I U3), priporočamo znamko Kingston. Največja pomnilniška zmogljivost kartice je 64GB in podpira datotečni sistem (format) FAT32. MicroSD kartico vstavite v kamero in jo odstranite na bočni strani, tako da vsakokrat slišite "klik".

## **BATERIJA**

Baterijo vstavite in odstranite tako, da odstranite pokrovček na spodnji strani kamere. Kamero lahko polnite tako, da jo priključite na omrežni polnilec ali jo z microUSB konektorjem priključite na računalnik.

### **VKLOP/IZKLOP KAMERE**

Kamero vključite/izključite z dolgim pritiskom gumba na sprednji strani kamere.

**SL**

**SL**

## **IZBIRA FUNKCIJE KAMERE**

Funkcijo kamere izberete s kratkim pritiskom gumba na sprednji strani kamere. Niceboy Vega 6 Star nudi izbor med naslednjmi funkcijami:

#### **1. FUNKCIJA ZA SNEMANJE**

Snemanje vključite in prekinete s pritiskom na gumb OK (10) na zgornji strani kamere. Med snemanjem videa lahko naredite fotografijo z enako ločljivostjo kot je video, ki ga snemate, s pritiskom gumba za vklop/izkop (7). To lahko storite ne da bi s tem prekinili snemanje videa.

#### **2. FUNKCIJA ZA FOTOGRAFIRANJE**

Fotografirate s pritiskom gumba OK (10) na zgornij strani kamere.

#### **3. FUNKCIJA ZA OGLED VIDEOPOSNETKOV IN FOTOGRAFIJ**

Med videoposnetki in fotografijami lahko izbirate s pomočjo gumbov na sprednji strani kamere. Za ogled videa pritisnite gumb OK (10) na zgornji strani kamere in na enak način ogled ustavite. Ob prikazovanju videa lahko s pomočjo gumbov na desni strani kamere pospešite ali upočasnite prikaz videa.

#### **4. FUNKCIJA NASTAVITVE**

Znotraj funkcije nastavitve se premikate s pomočjo gumbov na desni strani kamere in potrdite z gumbom OK (10) na zgornji strani kamere. Funkcija nastavitve vsebuje naslednje možnosti:

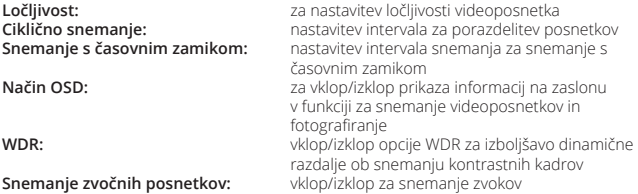

**SL**

**Slow motion:** nastavitev za upočasnjene videoposnetke (slowmotion) **Zabeleži datum:** vklop/izklop prikaza datuma in ure pri fotografijah in videoposnetkih **Zaznavanje gibanja:** vklop/izklop zaznavanja gibanja<br>**Giro stabilizacija:** vklop/izklop optične stabilizacije s pomočjo giroskopa **Ločljivost fotografij:** nastavitev ločljivosti slik<br>**Zaporedni posnetki:** nastavitev določi, koliko zaporedni **Zaporedni posnetki:** določi, koliko zaporednih fotografij naredi aparat posnetke fotografiranje **Kvaliteta: Kvalitete Kvalitete** videoposnetkov in fotografij<br>**Ostrina: nastavitev ostrine videoposnetkov in fotografij Ostrina: Ostrina:** nastavitev ostrine videoposnetkov in fotografij<br> **Čas osvetlitve: Case of analyzistic in the case of analyzistic in the case of analyzistic in the case of analyzistic in the case of analyzistic in t Razmerje beline:** nastavitev ravnovesja beline za različne osvetlitve **Barva: Barva: Barva: Barva: nastavitev barvnih funkcij ISO:**<br> **Constantial Constantive Constantive Constantive View Možnosti Izbrisa narejeni Varnost:** možnost zaklepa videoposnetka proti nenamernemu izbrisu **Datum in čas: nastavitev datuma in časa**<br>**Samodeini izklop: nastavitev ure za samodei Samodejni izklop:** nastavitev ure za samodejni izklop kamere<br>**Zvočni signali:** vklop/izklop zvoka gumbov in sistemskih zvokov kamere **Jezik:** izbira jezika **Frekvenca: nastavitev frekvence TV funkcija:** nastavitev TV funkcije (PAL Evropa/NTSC USA)<br>**TV Qut:** wkloni/izkloni TV izhod **TV Out:** vklopi/izklopi TV izhod<br>**Varčnost zaslona:** varmo anastavi uro za samode **Funkcija avto kamera:** samodejno vklopi/izklopi snemanje ob

**Giro stabilizacija:** vklop/izklop optične stabilizacije slike **Timer za posnetke:** nastavitev timerja (časomera) za **Čas osvetlitve:** nastavitev zaslonke za osvetlitev **Odstrani:** možnost izbrisa narejenih videoposnetkov in slik **Zvočni signali:** vklop/izklop zvoka gumbov in sistemskih nastavi uro za samodejni izklop zaslona zaznavi napajanja

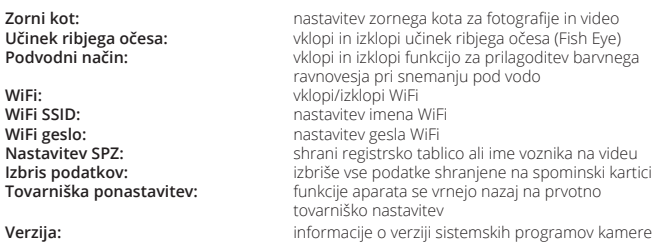

## **KAKO PRIKLJUČITI KAMERO NA TELEFON PREKO WIFI**

Na mobilni telefon si (zastonj) prenesite aplikacijo OKCAM (Appstore), OK CAM Plus (Android). Po uspešni namestitvi aplikacije je ne odprite, ampak sledite naslednjim navodilom:

**1.** Aktivirajte WiFi s pomočjo stranskega gumba ali v meniju kamere

**2.** Odprite nastavitve WiFi na mobilnem telefonu in se povežite z omrežjem kamere (ime: VEGA 6 star, geslo: 1234567890)

**3.** Aplikacijo na svojem mobilnem telefonu zaženite šele potem, ko ste se že povezali s kamero preko WiFi in kamero boste lahko nadzorovali preko mobilnega telefona

Za izklop WiFi pritsnite gumb na bočni strani kamere ali pa WiFi izključite v meniju na kameri.

## **KAKO PRIKLJUČITI KAMERO NA RAČUNALNIK**

Kamero priključite na računalnik s pomočjo USB kabla. Nato lahko izbirate med naslednjimi funkcijami:

**1.** Podatki na kartici (na računalniku lahko urejate datoteke, ki so shranjene na spominski kartici),

**SL**

**2.** Spletna kamera (lahko jo uporabljate kot spletno kamero v programih, kjer je ta možnost na voljo).

Kamera priključena na računalnik preko USB kabla se hkrati samodejno napaja.

## **DALJINSKO UPRAVLJANJE**

Daljinskega upravljalca ni potrebno povezati ("paring") s kamero, saj začne daljinec samodejno delovati, takoj ko je microSD kartica vstavljena v kamero. Za začetek in prekinitev snemanja videa pritisnite "video-gumb". Za fotografiranje, zaporedno fotografiranje ali fotografiranje z zamikom (enako kot možnosti na meniju), pritisnite "foto-gumb" na daljincu.

#### **Lastnosti daljinca**

Razdalja: 30 metrov Neprepusten za vodo (ne vodoodporen!)

### **PARAMETRI**

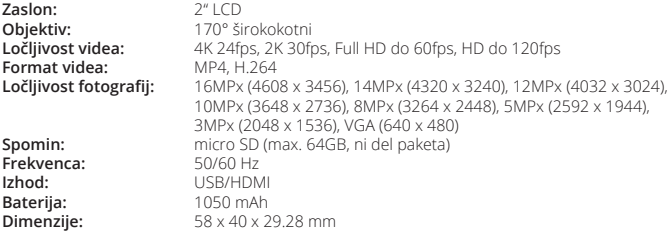

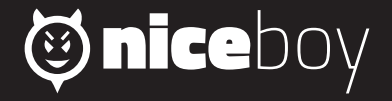

Importer to EU: RTB media s.r.o., Přetlucká 16, Praha 10, 100 00, Czech Republic, ID; 294 16 876.

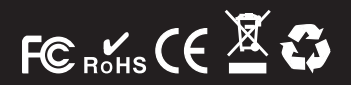

Made in China